# **cookiecutter-djangocms3-buildout Documentation**

*Release 1.2.2*

**Emencia**

May 29, 2016

#### Contents

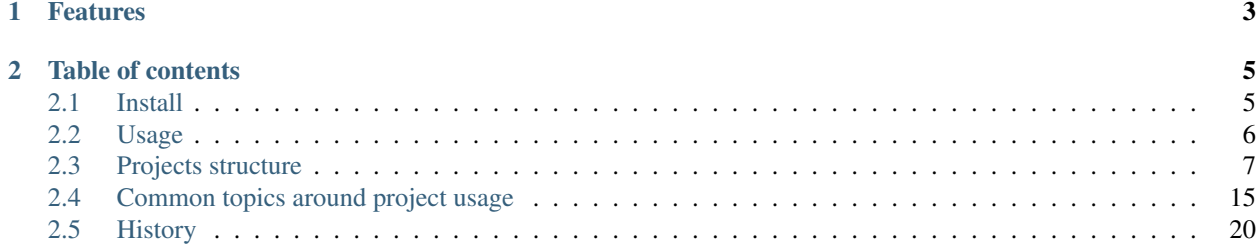

A [Cookiecutter](https://github.com/audreyr/cookiecutter) template to produce a structure for a [Django CMS](https://www.django-cms.org/) project.

# **Features**

- <span id="page-6-0"></span>• Many Django apps pre-configured and ready to work (see *[Available mods](#page-12-0)*);
- Django project is based on:
	- [Django CMS;](https://www.django-cms.org/)
	- [Django Blog Zinnia;](https://github.com/Fantomas42/django-blog-zinnia)
	- [Django CKEditor;](https://github.com/divio/djangocms-text-ckeditor/)
	- And many other... All of them are allready configured and ready to work;
- [buildout](http://www.buildout.org/) ensure deployment on various environments;
- Web design integration is made with [SASS](http://sass-lang.com/) (>=3.2.x) using libraries [Foundation](http://foundation.zurb.com/) and [Bourbon;](http://bourbon.io/)
- Some pre configuration are ready for [uwsgi,](https://uwsgi-docs.readthedocs.io) [nginx](https://www.nginx.com/) and [monit;](https://mmonit.com/monit/)

[Emencia](http://www.emencia.com/) company uses this tool for web projects along with our techniques and procedures.

Goal is to automatically create and initialize a complete project structure so you don't lose time assembling all parts and components.

# **Table of contents**

# <span id="page-8-1"></span><span id="page-8-0"></span>**2.1 Install**

There is no need to install anything but [Cookiecutter,](https://github.com/audreyr/cookiecutter) when it's done you can use any [Cookiecutter](https://github.com/audreyr/cookiecutter) templates directly from a repository (local, hosted on github, etc..):

pip install cookiecutter

It's done.

# **2.1.1 Created projects requirements**

Note: If you allready have installed [Epaster,](https://github.com/emencia/Epaster) don't worry about this part.

Although the template itself don't need anything but [Cookiecutter,](https://github.com/audreyr/cookiecutter) a project created with this template will requires some libraries to build it and use it:

- [virtualenv;](http://www.virtualenv.org/)
- Python development library (commonly known as python-devel);
- libjpeg;
- zlib;
- libfreetype;

The method to install them depends on your plateform :

- On Linux systems you will install them with your package system like apt-get, see [Pillow documentation](http://pillow.readthedocs.org/en/latest/installation.html#linux-installation) [for Linux;](http://pillow.readthedocs.org/en/latest/installation.html#linux-installation)
- On MacOSX, the recommended way is to use brew utility, see [Pillow documentation for OSX;](http://pillow.readthedocs.org/en/latest/installation.html#os-x-installation)
- Windows system is not supported, you probably can install needed stuff but with some works on your own;

Also if you need to use a **PostgreSQL** database instead of the default sqlite3 database, you will need a library to build psycopg2, this library is called libpq.

Note: All created projects are shipped with a README file that contain all necessary details to build it and use it. This will be a simplified procedure with a Makefile command to launch the [buildout](http://www.buildout.org/) process.

# <span id="page-9-0"></span>**2.2 Usage**

Firstly, you produce the new project structure then deploy it locally and finally enjoy it (webdesign integration, development, etc..).

# **2.2.1 Produce project structure**

Quite simple, just invoke the [Cookiecutter](https://github.com/audreyr/cookiecutter) template to create a new project:

```
cookiecutter https://github.com/emencia/cookiecutter-djangocms3-buildout
You will be prompted to anwser to some inputs about your project and other inputs to enable some applications:
project_name [Default:Project name]
```
Project name, should be unique into your repository host.

repo\_name [Default:A slug created from project name]

This will be used as the repository name.

repo\_username [Default:*emencia*]

Your username to use to push the repository.

repo\_host [Default:*github.com*]

The hostname of the repository host.

secret\_key [Default:A random key]

The secret key to use in Django settings, you should let the default value.

#### enable\_accounts [Default:*no*]

Enable the accounts component.

#### enable\_contact\_form [Default:*yes*]

Enable a basic contact form with an optional captcha field.

#### enable\_porticus [Default:*yes*]

Enable Porticus application.

#### enable\_slideshows [Default:*yes*]

Enable Slideshows application.

#### enable\_zinnia [Default:*no*]

Enable Zinnia application.

#### enable\_multiple\_languages [Default:*no*]

Enable CMS internationalization.

#### enable\_https [Default:*yes*]

Use a dedicated nginx configuration to enable https only through *let's encrypt*.

Take care that question about applications require a strict "yes" value to enable them, all other value are considered as a "no".

Note: Once structure has been created, a git repository will be initialized on with a first commit.

# **2.2.2 Deploy produced project**

Once a project has been created, you need to build it to use it. The process is simple. Do it in your project directory:

make install

When it's finished, active the virtual environment:

source bin/active

You can then use the project on the development server:

django-instance runserver 0.0.0.0:8001

Note:  $0.0.0.0$  is some sort of alias that mean "bind this server on my ip", so if your local ip is "192.168.0.42", the server will be reachable in your browser with the url http://192.168.0.42:8001/.

Note: Note the :8001 that mean "bind the server on this port", this is a required part when you specify an IP. Commonly you can't bind on the port 80 so allways prefer to use a port starting from *8001*.

Note: If you don't know your local IP, you can use 127.0.0.1 that is an internal alias to mean "my own network card", but this IP cannot be reached from other computers.

The first required action is the creation of a CMS page for the home page and also you should fill-in the site name and its domain under Administration > Sites > Sites > Add site.

# <span id="page-10-0"></span>**2.3 Projects structure**

Projects are created with the many components that are available for use. These components are called mods and these mods are already installed and ready to use. You can enable or disable them, as needed.

#### **2.3.1 django-instance**

This is the command installed to replace the old manage.py script in Django. django-instance is located into the project/bin directory and is aware of installed eggs from buildout.

## **2.3.2 Git ignore**

Project embeds many .gitignore files to avoid to commit some files into your repository.

Aim is to never commit files created from buildout (installed packages, app development sources, etc..), compiled static files, project media files and database.

# **2.3.3 Makefile**

Project embeds a Makefile file that contains some usefull commands to build your project. **install** to proceed to a new install of this project. Use clean command before if you want to reset a current install **install-dev** to proceed to a new install of this project with additional sources for development **install-foundation** to install (or re-install) Foundation sources **clean** to clean your local repository from all stuff created by buildout and instance usage **delpyc** to remove all  $\star$ . pyc files, this is recursive from the current directory **assets** to minify all assets and collect static files **scss** to compile all SCSS stuffs with compass **syncf5** to update staticfiles with Foundation sources (use this is you upgrade Foundation sources) **tar\_data** to dump applications datas to json files then put them in a tarball **import db** to import dumped datas, you should empty the database before **reload** to reload uwsgi instance (for integration and production only)

# **2.3.4 SASS**

Produced project contain a [SASS](http://sass-lang.com/) structure ready to use and contains [Foundation](http://foundation.zurb.com/) and [Bourbon](http://bourbon.io/) libraries. You should find a structure like this:

sass/ -- bourbon -- foundation5 -- scss

The scss directory is where live your SASS sources to compile to CSS. SASS sources and libraries must be compatible with any compiler which implement SASS >= 3.2.x references.

Included HTML templates was done using [Foundation,](http://foundation.zurb.com/) so you will need to change them if you plan to use another SASS framework.

We strongly advise you to use [Boussole](http://boussole.readthedocs.io/) to avoid messing with some Ruby or Node.js installation. [Compass](http://compass-style.org/) 1.x is still supported. In the SASS sources directory a default configuration is available for both of them.

Warning: Compass include also a SASS framework. It's most important feature is *vendor prefix* for many CSS3 properties but this is not needed anymore with recent browsers.

If you use still use Compass compiler, never use any Compass mixin or stuff in your SASS sources, it will break compatibility for people using another compiler.

For CSS3 properties requiring vendor prefix, we include [Bourbon](http://bourbon.io/) framework instead. If you are not sure about vendor prefix needs, search in [Can I Use](http://caniuse.com/) database.

# **2.3.5 Adding application**

If you plan to integrate a new app into a project, always use the [buildout](http://www.buildout.org/) system to ensure its portability [\(pip](http://www.pip-installer.org) requirements file is not used in our system).

To do this, just open and edit the buildout.cfg file to add the new egg name to be installed. For more details, read the [buildout](http://www.buildout.org/) documentation.

Also it is always preferable to use the mods system to configure new added apps and keep the settings.py only for Django owned settings.

Note: Project contains a version.cfg file that define exact version to use for listed eggs in buildout.cfg. All existing mods have their eggs defined in this file, if you need to enable a mod that you skipped during project creation, just find its egg name in version.cfg and add it to the eggs in buildout.cfg.

# **2.3.6 How the Mods work**

The advantage of centralizing app configurations in their mods is to safely gather together them distinctly from the Django basic settings (like SMTP config, database access, middlewares, etc..). Furthermore it is easier to enable or disable apps.

#### To create a new mods:

- Create a directory in project/mods\_available/ that contains at least one empty \_\_init\_\_.py and a settings.py to enable the app (using settings. INSTALLED\_APPS) in the project and potentially its settings and urls;
- The settings.py and urls.py files in this directory will be executed automatically by the project (the system loads them after the project ones so that a mods can overwrite the project initial settings and urls);
- N.B. With the Django runserver command, a change to these files does not reload the project instance; you need to relaunch it yourself manually;

To enable a new mods, you need to create its symbolic link (a relative path to the available mod) in project/mods\_enabled. To disable it, simply delete the symbolic link.

Since Django 1.8, every template settings are contained in their backend entry in settings.TEMPLATES. We actually assume to only use the default Django template backend in our project. So mods will be able to manipulate template settings using the default backend that will be the index 0 of the backends list:

TEMPLATES[0]['OPTIONS']['context\_processors'] = ....

Trying to use the old template settings will result in an error.

# <span id="page-12-0"></span>**2.3.7 Available mods**

#### **accounts**

Enable [Django registration](https://github.com/macropin/django-registration) and everything you need to allow users to register and to connect/disconnect. Sample views and forms are include so it can be easily used.

It includes:

- A view for the login and one for the logout;
- All the views for the registration request (request, confirmation, etc.);
- A view to ask for the reinitialization of a password;
- Email sending;

In the skeleton.html template, a partial HTML code is commented. Uncomment it to display the *logout* button when the user is connected.

The registration process consists in sending an email (sender/destination emails have to be configured in settings) with the registration request to an administrator responsible for accepting them (or not). Once validated, an email is sent to the user to confirm his registration by way of a link. Once this step has been completed, the user can connect.

Also, note that this app extend the user model with a profile model.

This profile is naive because it implement some comon additional fields for sample but you may not need all of them, if you change it you will need to do some changes also in registration view, forms and email senders.

Note: Included forms and templates depends on *[crispy\\_forms](#page-14-0)* mod.

#### **admin\_style**

Enable [djangocms-admin-style](https://github.com/divio/djangocms-admin-style) to enhance the administration interface. Also enable [django-admin-shortcuts.](https://github.com/alesdotio/django-admin-shortcuts/)

*admin-style* is an enhancement for Django admin that have been developed by Django CMS team.

#### **assets**

Enable [django-assets](https://github.com/miracle2k/django-assets/) to combine and minify your *assets* (CSS, JS). The minification library used, *yuicompressor*, requires the installation of Java (the OpenJDK installed by default on most Linux systems is sufficient).

In general, this component is required. If you do not intend to use it, you will need to modify the project's default templates to remove all of its occurrences.

Assets are defined in project/assets.py and some apps can defined their own asset.py file but our main file does not use them.

Our asset.py file is divised in three parts :

- BASE BUNDLES: Only for app bundle like Foundation Javascript files or RoyalSlider files;
- MAIN AVAILABLE BUNDLES: Where you defined main bundles for the frontend, use app bundles previously defined;
- ENABLE NEEDED BUNDLE: Bundle you effectively want to use. Bundle that are not defined here will not be reachable from templates and won't be compiled;

#### **autobreadcrumbs**

Enable [autobreadcrumbs](https://github.com/sveetch/autobreadcrumbs) to add automatic breadcrumbs building in templates and applications.

#### **ckeditor**

Enable and define customization for the [CKEditor](http://ckeditor.com/) editor. It is enabled by default and used by [Django CKEditor](https://github.com/divio/djangocms-text-ckeditor) in the *[cms](#page-14-1)* mod, and also in *[zinnia](#page-18-1)*.

Note that DjangoCMS use it's own app named "djangocms\_text\_ckeditor", a djangocms plugin to use CKEditor (4.x).

But Zinnia (and some other generic app) use "django\_ckeditor" that ship the same ckeditor but without cms addons.

This mod contains configuration for all of them.

And some useful patches/fixes :

• the codemirror plugin that is missing from the ckeditor's django apps;

- A system to use the "template" plugin (see views.EditorTemplatesListView for more usage details);
- Some overriding to have content preview and editor more near to Foundation;

#### <span id="page-14-1"></span>**cms**

[Django CMS](https://www.django-cms.org/) allows for the creation and management of the content pages that constitute your site's tree structure. By default, this component enables the use of *[filebrowser](#page-15-0)*, [Django CKEditor](https://github.com/divio/djangocms-text-ckeditor) and [emencia-cms-snippet](https://github.com/emencia/emencia-cms-snippet) (a clone of the snippets' plugin with a few improvements).

By default it is configured to use only one language. See its urls. py to find out how to enable the management of multiple languages.

#### **codemirror**

Enable [Django Codemirror](https://github.com/sveetch/djangocodemirror) to apply the editor with syntax highlighting in your forms (or other content).

It is used by the snippet's CMS plugin.

#### **contact\_form**

A simple contact form that is more of a standard template than a full-blown application. You can modify it according to your requirements in its apps/contact\_form/ directory. Its HTML rendering is managed by *[crispy\\_forms](#page-14-0)* based on a customized layout.

Note: Depends on *[recaptcha](#page-16-0)* and *[crispy\\_forms](#page-14-0)* mods.

#### **cookie\_law**

To comply to the *European Cookie Law*, [Emencia Cookie Law](https://github.com/emencia/emencia-cookie-law) contain a simple kit to easily display a banner about the Cookie law.

You can easily style the banner elements using CSS or even override the banner template to fit to the project design.

#### <span id="page-14-0"></span>**crispy\_forms**

Enable the use of [django-crispy-forms](https://github.com/maraujop/django-crispy-forms) and [crispy-forms-foundation.](https://github.com/sveetch/crispy-forms-foundation)

crispy\_forms is used to manage the HTML rendering of the forms in a finer and easier fashion than with the simple Django form API.

crispy-forms-foundation is a supplement to implement the rendering with the structure (tags, styles, etc.) used in [Foundation.](http://foundation.zurb.com/)

#### **debug\_toolbar**

Add [django-debug-toolbar](https://github.com/django-debug-toolbar/django-debug-toolbar/) to your project to insert a tab on all of your project's HTML pages, which will allow you to track the information on each page, such as the template generation path, the query arguments received, the number of SQL queries submitted, etc.

This component can only be used in a development or integration environment and is always disabled during production.

Note that its use extends the response time of your pages and can provokes some bugs (see the warning at end) so for the time being, this mods is disabled. Enable it locally for your needs but never commit its enabled mod and remember trying to disable it when you have a strange bug.

Warning: Never enable this mod before the first database install or a syncdb, else it will result in errors about some table that don't exist (like "django\_site").

#### **emencia\_utils**

Group together some common and various utilities from project.utils.

#### <span id="page-15-0"></span>**filebrowser**

Add [Django Filebrowser](https://github.com/wardi/django-filebrowser-no-grappelli) to your project so you can use a centralized interface to manage the uploaded files to be used with other components (*[cms](#page-14-1)*, *[zinnia](#page-18-1)*, etc.).

The version used is a special version called *no grappelli* that can be used outside of the *django-grapelli* environment.

Filebrowser manage files with a nice interface to centralize them and also manage image resizing versions (original, small, medium, etc..), you can edit these versions or add new ones in the settings.

Note: Don't try to use other resizing app like sorl-thumbnails or easy-thumbnails, they will not work with Image fields managed with Filebrowser.

#### **filer**

Mod for [django-filer](https://github.com/stefanfoulis/django-filer) and its DjangoCMS plugin

Only enable it for specific usage because this can be painful to manage files when Filebrowser and django-filer are enabled in the same project.

#### **flatpages**

Enable the use of [Django flatpages app](https://docs.djangoproject.com/en/1.5/ref/contrib/flatpages/) in your project. Once it has been enabled, go to the urls.py in this mod to configure the *map* of the urls to be used.

#### **google\_tools**

Add [django-google-tools](https://pypi.python.org/pypi/django-google-tools) to your project to manage the tags for *Google Analytics* and *Google Site Verification* from the site administration location.

Note: The project is filled with a custom template project/templates/googletools/analytics\_code.html to use Google Universal Analytics, remove it to return to the old Google Analytics.

#### **icomoon**

[Django Icomoon](https://github.com/sveetch/django-icomoon) help you to manage your webfonts with Icomoon service. It won't work with a webfont not generated on Icomoon site because it depends on a JSON manifest file (you could make it yourself but it's a little bit complicated).

This mod can handle many webfonts if you need, you just have to define them in the mod settings, at least one webfont is required.

Once one or more webfonts are defined, [Django Icomoon](https://github.com/sveetch/django-icomoon) can help you to automatically deploy them in your project from downloaded Zip on Icomoon using a command line django-instance icomoon deploy.

Also when deployed and the webfonts are loaded in your templates, you can visualize every icons from a gallery located at /icomoon/.

#### **logentry**

Enable [django-logentry-admin](https://github.com/yprez/django-logentry-admin) to browse all admin log entries at contrary to default Django admin behavior that only display the last entries.

#### **pdb**

Add [Django PDB](https://github.com/tomchristie/django-pdb) to your project for more precise debugging with breakpoints.

N.B. Neither django\_pdb nor pdb are installed by buildout. You must install them manually, for example with [pip,](http://www.pip-installer.org) in your development environment so you do not disrupt the installation of projects being integrated or in production. You must also add the required breakpoints yourself.

See the the django-pdb Readme for more usage details.

Note: Make sure to put django\_pdb after any conflicting apps in INSTALLED\_APPS so that they have priority.

So with the automatic loading system for the mods, you should enable it with a name like "zpdb", to ensure that it is loaded at the end of the loading loop.

#### **porticus**

Add [Django Porticus](https://github.com/emencia/porticus) to your project to manage file galleries.

There is a [DjangoCMS plugin for Porticus,](https://github.com/emencia/cmsplugin-porticus) it is not enabled by default, you will have to uncomment it in the mod settings.

#### <span id="page-16-0"></span>**recaptcha**

Enable the [Django reCaptcha](https://github.com/praekelt/django-recaptcha) module to integrate a field of the *captcha* type via the [Service reCaptcha.](http://www.google.com/recaptcha) This integration uses a special template and CSS to make it *responsive*.

Note: If you do in fact use this module, go to its mods setting file (or that of your environment) to fill in the public key and the private key to be used to transmit the data required.

By default, these keys are filled in with a *fake* value and the captcha's form field therefore sends back a silent error (a message is inserted into the form without creating a Python *Exception*).

#### **sendfile**

Enable [django-sendfile](https://github.com/johnsensible/django-sendfile) that is somewhat like a helper around the X-SENDFILE headers, a technic to process some requests before let them pass to the webserver.

Commonly used to check for permissions rights to download some private files before let the webserver to process the request. So the webapp can execute some code on a request without to carry the file to download (than could be a big issue with some very big files).

[django-sendfile](https://github.com/johnsensible/django-sendfile) dependancy in the buildout config is commented by default, so first you will need to uncomment its line to install it, before enabling the mod. Then you will need to create the directory to store the protected medias, because if you store them in the common media directory, they will public to everyone.

This directory must be in the project directory, then its name can defined in the PROTECTED\_MEDIAS\_DIRNAME mod setting, default is to use protected\_medias and so you should create the project/protected\_medias directory.

Your webserver need to support this technic, no matter on a recent nginx as it is allready embeded in, on Apache you will need to install the Apache module XSendfile (it should be availabe on your distribution packages) and enable it in the virtualhost config (or the global one if you want), see the [Apache module documentation](https://tn123.org/mod_xsendfile/) for more details. Then remember to update your virtualhost config with the needed directive, use the Apache config file builded from buildout.

The nginx config template allready embed a rule to manage project/protected\_medias with sendfile, but it is commented by default, so you will need to uncomment it before to launch buildout again to build the nginx config file.

Note: By default, the mod use the django-sendfile's backend for development that is named sendfile.backends.development. For production, you will need to use the right backend for your webserver (like sendfile.backends.nginx).

Finally you will need to implement it in your code as this will require a custom view to download the file, see the [django-sendfile](https://github.com/johnsensible/django-sendfile) documentation for details about this. But this is almost easy, you just need to use the sendfile.sendfile method to return the right Response within your view.

#### **site\_metas**

Enable a module in settings.TEMPLATE\_CONTEXT\_PROCESSORS to show a few variables linked to [Django](https://docs.djangoproject.com/en/1.5/ref/contrib/sites/) [sites app](https://docs.djangoproject.com/en/1.5/ref/contrib/sites/) in the context of the project views template.

Common context available variables are:

- SITE.name: Current *Site* entry name;
- SITE.domain: Current *Site* entry domain;
- SITE.web url: The Current *Site* entry domain prefixed with the http protocol like http://mydomain.com. If HTTPS is enabled 'https' will be used instead of 'http';

Some projects can change this to add some other variables, you can see for them in project.utils.context\_processors.get\_site\_metas.

#### **sitemap**

This mod use the Django's [Sitemap framework](https://docs.djangoproject.com/en/1.5/ref/contrib/sitemaps/) to publish the sitemap.xml for various apps. The default config contains ressources for DjangoCMS, Zinnia, staticpages, contact form and Porticus but only ressource for DjangoCMS is enabled.

Uncomment ressources or add new app ressources for your needs (see the Django documentation for more details).

#### **slideshows**

Enable the [emencia-django-slideshows](https://github.com/emencia/emencia-django-slideshows) app to manage slide animations (slider, carousel, etc.). This was initially provided for *Foundation Orbit* and *Royal Slider*, but can be used with other libraries if needed.

#### **staticpages**

This mod uses [emencia-django-staticpages](https://github.com/emencia/emencia-django-staticpages) to use static pages with a direct to template process, it replace the deprecated mod *prototype*.

#### **thumbnails**

Mod for [easy-thumbnails](https://github.com/SmileyChris/easy-thumbnails/) a library to help for making thumbnails on the fly (or not).

Generally this is not recommended, because by default we allready enable Filebrowser that allready ships a [thumbnail](http://django-filebrowser.readthedocs.org/en/latest/versions.html) [system.](http://django-filebrowser.readthedocs.org/en/latest/versions.html)

#### **urlsmap**

[django-urls-map](https://github.com/sveetch/django-urls-map) is a tiny Django app to embed a simple management command that will display the url map of your project.

#### **xiti**

Mod to define [Django-xiti](https://github.com/emencia/django-xiti) settings to load Xiti HTML code into templates

Since Xiti usage is not common, this mod is not installed or enabled on default install, you will need to enable it's egg in buildout, enable its mod and finally update marketing\_tags.html to load it.

#### <span id="page-18-1"></span>**zinnia**

[Django Blog Zinnia](https://github.com/Fantomas42/django-blog-zinnia) allows for the management of a blog in your project. It is well integrated into the *[cms](#page-14-1)* component but can also be used independently.

# <span id="page-18-0"></span>**2.4 Common topics around project usage**

Additionally to [Django,](https://www.djangoproject.com/) a created project is based on many other tools you should know, here are their topics.

## **2.4.1 Boussole**

Previously we were using [Compass](http://compass-style.org/) that was a pain to manage with Ruby environment.

[Boussole](http://boussole.readthedocs.io/) is full Python solution to build your CSS stylesheets from SASS sources.

You can install it in your virtualenv if you need a specific version or install globally at your system level.

# **2.4.2 Compass**

[Compass](http://compass-style.org/) is a Ruby tool used to compile [SASS](http://sass-lang.com/) sources in CSS.

A recent install of Ruby and Compass is required first for this purpose.

# **2.4.3 Webfonts**

Often, we use webfonts to display icons instead of images because this is more flexible to use (can take any size without to re-upload it) and results on less files. It's also more *CSS friendly*.

We use [Icomoon](http://icomoon.io/) service to build webfont because we can centralize their sources and the service generate a clean ZIP archive containing all needed stuff (all font kind, icon manifest, sample css, etc..).

Within our project We manage it through [Django Icomoon](https://github.com/sveetch/django-icomoon) to deploy webfont updates (using the downloaded ZIP) and to display an icon gallery.

Note: [Django Icomoon](https://github.com/sveetch/django-icomoon) usage is a new feature (see History for details), it may not be allready configured in your project if too old. But you can easily add it to, it should be compatible from Django '1.4.x' to '1.8.x'.

Just download the webfont ZIP from your [Icomoon](http://icomoon.io/) project, put it in your Django project and use the command line (adjust zip file path if needed):

django-instance icomoon\_deploy Default icomoon.zip

Font files will be deployed to their directory in statics (defined in mod settings) then a SCSS file will be generated so you can directly recompile them to build your CSS.

When it's done you can reach the gallery on:

/icomoon/

Warning: You need to be authenticated to view the gallery.

Note: There is allready a default webfont installed in your project with some default used icons like those ones required for Slick.js plugin.

## **2.4.4 Assets management**

#### **Why**

In the past, assets management was painful with some projects, because their includes was often divided in many different templates. This was causing issues to update some library or retrieve some code.

Often it resulted also in pages loading dozen of asset files and sometime much more. This was really a bad behavior because it slowed pages loading and added useless performance charge on the web server.

This is why we use an asset manager called [django-assets](http://django-assets.readthedocs.org/en/latest/) which is a subproject of [webassets.](http://webassets.readthedocs.org/en/latest/) Firstly read the [webassets](http://webassets.readthedocs.org/en/latest/) documentation to understand how is working its **Bundle** system. Then you can read the [django-assets](http://django-assets.readthedocs.org/en/latest/) that is only related about [Django](https://www.djangoproject.com/) usage with the settings, templatetags, etc..

#### **How it works**

Asset managers generally perform two tasks :

- Regroup some kind of files together, like regrouping all Javascript files in an unique file;
- Minimize the file weight with removing useless white spaces to have the code on unique line;

Some asset manager implement this with their own file processor, some other like [webassets](http://webassets.readthedocs.org/en/latest/) are just "glue" between the files and another dedicated *compiler* like [yuicompressor.](http://yui.github.io/yuicompressor/)

#### **Environments**

Asset management is really useful within integration or production environments and so when developing, the manager is generally disabled and the files are never compiled, you can verify this with looking at your page's source code.

#### **make assets**

Project have a make assets command that is useful on integration and production environment to deploy and update your assets in the  $static$  directory. In fact this command is always required in these environments when you deploy a new update. Also you should never use it on development environment because it can cause you many troubles.

What does this command :

- 1. Remove some previous minified assets;
- 2. Collecting all static files from your project and installed apps to your settings. STATIC\_ROOT directory;
- 3. Use [django-assets](http://django-assets.readthedocs.org/en/latest/) to *compile* all defined bundles using previously collected files;
- 4. Re-collecting static files again to collect the compiled bundle files;

#### **Static files directories**

In your settings.py file you should see :

```
STATIC_ROOT = join(PROJECT_PATH, 'static')
```
It define the *front* static file directory. But never put yourself a file in this directory, it is reserved for collected files in integration and production environment only.

All static files sources will go in the project/webapp\_statics directory, it is defined in the *assets* mod:

```
ASSETS_ROOT = join(PROJECT_PATH, 'webapp_statics/')
STATICFILES_DIRS += (ASSETS_ROOT,)
```
This way, we allways have separated directories for the sources and the compiled files. This is required to never commit compiled files and avoid conflicts between development and production environments.

#### **The rule**

Never, ever, put CSS stylesheets in your templates, NEVER. You can forget them and they will be deployed in production and forgeted, this can be painful for other developers that coming after you. So always add CSS stylesheets by the way of SCSS sources using [Compass.](http://compass-style.org/)

For Javascript code this is different, sometime we need to generate some code using [Django](https://www.djangoproject.com/) templates for some specific cases. But if you use a same Javascript code in more than one template (using inheriting or so), you must move the code to a Javascript file.

Developers should never have to search in templates to change some CSS or Javascript code that is used in more than one page.

# **2.4.5 Developing application**

Sometimes, you will need to develop some new app package or improve them without to embed them within the project.

You have two choices to do that:

- Use develop buildout variable to simply add your app to the developped apps, your app have to exists at the root of buildout project;
- Use vcs-extend-develop buildout variable to define a repository URL to the package sources;

Even they have the same base name *develop*, these two ways are differents:

- The first one simply add a symbolic link to the package in your Python install without to manage it as an installed eggs, it will be accessible as a Python module installed in the Python virtual environment. This method does not require that your app have a repository or have been published on PyPi;
- The second one install the targeted package from a given repository instead of a downloaded package from PyPi, it act like an installed eggs but from which you can edit the source and publish to the repository. And so your app name have to be defined in the buildout's egg variable, buildout will see it in vcs-extend-develop and will not try to install it from PyPi but from the given repository url;

In all ways, your apps is allways a full package structure that mean this is not a simple Python module, but its package structure containing stuff like README file and setup.py at the base of the directory then the Python module containing the code. Trying to use a simple Python module as a develop app will not work.

#### **Which one to use and when**

- If you want to develop a new package, it's often much faster to create its package directory structure at the root of your buildout project then use it within develop. You would move it to vcs-extend-develop when you have published it;
- If you want to develop an allready published package, you will use  $vcs$  -extend-develop with its repository url, this so you will be able to edit it, commit changes then publish it;

Most of Emencia's apps are allready setted within  $vcs-extend-develop in the build out config for development$ environment (development.cfg) but disabled, just uncomment the needed one.

Take care, an Egg that is installed from a repository url is validated on its version number if defined in the versions.cfg, and so if your develop egg contains a version number less than the one defined in versions.cfg, buildout will try to get the most recent version from PyPi, so allways manage the app version number.

# **2.4.6 PO-Projects**

It aims to ease PO translations management between developpers and translation managers.

The [PO-Projects client](https://github.com/sveetch/PO-Projects-client) is pre-configured in all created projects but disabled by default. When enabled, its config file is automatically generated (in po\_projects.cfg), don't edit this file because it will be regenerated each time buildout is used.

The principe is that developpers and translators does not have anymore to directly exchange PO files. The developpers update the PO to the translation project on PO-Project webservice, translators update translations on PO-Project service frontend and developpers can get updated PO from the webservice.

To use it, you will have first to enable it in the buildout config, to install the client package, fill the webservice access and buildout part. Then when it's done, you have to create a project on PO-Project webservice using its frontend, then each required language for translation using the same locale names that the ones defined in the project settings.

There is only two available actions from the client :

Push action The push action role is to send updated PO (from [Django](https://www.djangoproject.com/) extracts) from the project to the PO-Project webservice.

Technically, the client will archive the locale directory into a tarball then send it to the webservice, that will use it to update its stored PO for each defined locales.

Common way is (from the root of your project):

```
cd project
django-instance makemessages -a
cd ..
po_projects push
```
Pull action The pull action role is to get the updated translations from the webservice and install into the project.

Technically, the client will download a tarball of the latest locale translations from the webservice and deploy it to your project, note that it will totally overwrite the project's locale directory.

Common way is (from the root of your project):

```
po_projects pull
```
Then reload your webserver.

Note that the client does not manage your repository, each time you change your PO files (from [Django](https://www.djangoproject.com/) makemessages action or pull client action) you still have to commit them.

# **2.4.7 Gestus**

The [Gestus client](https://github.com/sveetch/Gestus-client) is pre-configured in all created projects, its config file is automatically generated (in gestus.cfg), don't edit it because it will be regenerated each time buildout is used.

You can register your environment with the following command :

```
gestus register
```
Remember this should only be used in integration or production environment and you will have to fill a correct accounts in the EXTRANET part.

# **2.4.8 Dr Dump**

[Dr Dump](https://github.com/emencia/dr-dump) is an utility to help you to dump and load datas from your [Django](https://www.djangoproject.com/) project's apps. It does not have any command line interface, just a buildout recipe [\(emencia-recipe-drdump\)](https://github.com/emencia/emencia-recipe-drdump) that will generate some bash scripts (datadump and dataload) in your bin directory so you can use them directly to dump your data into a dumps directory.

If the recipe is enabled in your buildout config (this is the default behavior), its bash scripts will be generated again each time you invoke a buildout.

Buildout will probably remove your dumps directory each time it re-install Dr Dump and Dr Dump itself will overwrite your dumped data files each time you invoke it dump script. So remember backup your dumps before doing this.

Note that Dr Dump can only manage app that it allready know in the used map, if you have some other packaged app or project's app that is not defined in the map you want to use, you have two choices :

- Ask to a repository manager of Dr Dump to add your apps, for some *exotic* or uncommon apps it will probably be refused;
- Download the map from the repository, embed it in your buildout project and give its path into the dependancies\_map recipe variable so it will use it.

The second one is the most easy and flexible, but you will have to manage yourself the map to keep it up-to-date with the original one.

# <span id="page-23-0"></span>**2.5 History**

Versions come from git tags, not package version because, err.. this is not a Python package.

# **2.5.1 Version 1.2.2 - 2016/05/29**

- Freezed to djangocms-text-ckeditor==2.9.3, close #55;
- Upgraded to porticus==1.1.0, close #54;
- Upgraded to cmsplugin-porticus==0.4.1, close #54;
- Upgraded to cmsplugin-zinnia==0.8.1, close #53;
- Added "CurrentMediaQuery" plugin and enable it only when Django debug mode is on;

# **2.5.2 Version 1.2.1 - 2016/05/17**

- Dropped assets (Javascript, SASS and CSS) for RoyalSlider, Masonry and MMenu since they are not really used anymore;
- Changed sass/scss/addons/\_type.scss to override Foundation types for titles instead of using extend;
- Close #48:
	- Cleaning js/app.js: removed unused code, moved sample plugins code to their own file within js/jquery/;
	- Fix broken Ckeditor within cms text plugin introduced since Image-swapper plugin has been moved to its own file (js/jquery/jquery.image-swapper.js);

# **2.5.3 Version 1.2.0 - 2016/05/02**

Move to full libsass support but stay compatible with "Compass 1.x".

This is related to issue #43

- Moved compass directory to sass directory with a new structure;
	- Divided addons files;
	- Added Bourbon 4.2.6;
	- Foundation5 SASS sources now lives in sass directory;
	- Keep a config file for Compass support;
- Removed Foundation5 sources directory, now we only ship SASS and Javascripts sources in their respective location;
- Updated Makefile action syncf5 to synchronize SASS sources to the sass directory;
- flags stylesheet is not supported for now because it stand Compass sprites;
- admin styles stylesheet is not supported for now;
- Updated documentation;
- Dropped admin\_tools mod that is not supported anymore;
- Fixed a bug with a wrong import path for icomoon fonts;
- Upgrade to django-icomoon 0.4.0, close #47;

## **2.5.4 Version 1.1.1 - 2016/05/02**

• Add option to use https within nginx conf;

# **2.5.5 Version 1.1.0 - 2016/04/19**

- Upgraded to django==1.8.12;
- Upgraded to django-icomoon==0.4.0;
- Upgraded to django-xiti==0.1.1;

## **2.5.6 Version 1.0.0 - 2016/03/19**

- Upgraded dependencies versions for upgrade to  $D$  jango==1.8;
	- django==1.8.11;
	- $-$  psycopg2==2.6.1;
	- Pillow==3.1.1;
	- $-$  django-mptt==0.7.4;
	- django-cms==3.2.3;
	- django-registration-redux==1.4;
	- djangocms-admin-style==1.1.0;
	- django-admin-tools==0.7.2;
	- django-filebrowser-no-grappelli==3.6.1;
	- django-assets==0.11;
	- django-recaptcha==1.0.5;
	- django-debug-toolbar==1.4;
	- django-extensions==1.6.1;
	- django-filer==1.1.1;
	- cmsplugin-filer==1.0.1;
	- django-icomoon==0.3.1;
- django-sendfile==0.3.10;
- easy-thumbnails==1.5;
- django-contrib-comments==1.6.2;
- django-blog-zinnia==0.16;
- django-tagging==0.4.1;
- django-taggit==0.18.0;
- sorl-thumbnail==12.2;
- Removed all occurences to socialaggregator that is not supported anymore;
- Updated project settings and mods settings to use the new TEMPLATE setting that contain all template backends settings;
- Added empty TEXT\_ADDITIONAL\_ATTRIBUTES setting for ckeditor;
- Some minor changes and cleaning in mods settings;
- Added mod for autobreadcrumbs;
- Updated djangocms\_admin\_style Sass and CSS stylesheets to the app version 1.1.0;
- Patched them for Filebrowser and also for a bug regression with libsass 3.3.3;
- Although these Sass stylesheets are in compass directory, they can only be compiled with libsass;
- Upgraded to django-crispy-forms==1.6.0 to remove some warnings from django checks;

# **2.5.7 Version 0.9.3 - 2015/12/19**

- Upgraded to django-cms==3.1.4;
- Upgraded to django-admin-shortcuts==1.2.6;
- Upgraded to djangocms-admin-style==0.2.8;
- Updated djangocms-admin-style SCSS source and recompile them again, it should definitively close issue #39;
- Removed compass/Gemfile because it cause too many issues when switching between rvm gemset (like to compile the main scss then the admin one);

### **2.5.8 Version 0.9.2 - 2015/12/17**

Upgrade to buildout 2.5.0 and dependancies:

- Removed bootstrap.py, now we just install buildout throught pip;
- Upgraded to setuptools>=19.1;
- Upgraded to pip>=7.1.2;
- Upgraded to buildout==2.5.0, close #41;
- Upgraded to zc.recipe.egg == 2.0.3;
- Upgraded to buildout.recipe.uwsgi==0.1.1;
- Upgraded to collective.recipe.cmd==0.11;
- Upgraded to collective.recipe.template==1.13;
- Upgraded to djangorecipe==2.1.2;
- Updated Makefile install action for theses changes;
- Updated [uwsgi] buildout part since buildout.recipe.uwsgi==0.1.1 deprecate option prefix xmlin profit of config-;
- Added pip-selfcheck.json, gestus.cfg and po\_projects.cfg to Makefile clean action;

For now we are relaxing again setuptools and pip to a knowed working version or better. We may fix a version again in future if we encounter some bug.

# **2.5.9 Version 0.9.1 - 2015/12/13**

• Added Javascript library [jquery-smartresize](https://github.com/louisremi/jquery-smartresize) for Debounced and Throttled Resize Events for jQuery. Not enabled by default. This close #42;

## **2.5.10 Version 0.9.0 - 2015/12/13**

Goal of this version was to port structure, code and components to  $D_j$  ango==1.7.

Many Django apps have been upgraded and some mods settings have been updated.

There is too much changes to write them all here, see the dedicated document Porting to Django 1.7 history for full details.

## **2.5.11 Version 0.8.2 - 2015/10/30**

- Fixed usage of template context variable for DEBUG setting, seems it's not exposed in context as uppercase since a long time (if even been), it's lowercase now;
- Fixed Ckeditor custom styles. js not loaded from mod, close #35;
- Use staticfiles template tag instead of STATIC\_URL in our shipped templates, close #36;
- Fixed wrong gitignore that caused uncommited foundation5 sources when pushing created new projects to their repository (will need to watch for this gignore changes when eventually update foundation sources from last their version), close #38;
- Updated to emencia-cookie-law==0.2.3;
- Added  $\text{d}$  jango-xiti==0.1.0 structure (template, mod, etc..) but not installed or enabled on defaut install;

## **2.5.12 Version 0.8.1 - 2015/10/22**

- Fixed missing \_\_init\_\_.py in project/utils/templatetags, close #34;
- Update to zinnia-wysiwyg-ckeditor==1.2 to get rid of django-ckeditor-updated dependancy and now stands only on django-ckeditor. Note that we don't go to zinnia-wysiwyg-ckeditor==1.3 because it depends on django-ckeditor=5.x that we didn't audit yet;

# **2.5.13 Version 0.8.0 - 2015/10/18**

- Updated Foundation to 5.5.3 version, this require now Compass 1.x install to compile, close #22;
- Updated Makefile for some Foundation install strategy changes;
- Updated SCSS to fit to Foundation changes;
- Updated to django-icomoon==0.3.0;
- Updated documentation for new methodology with webfont since  $d$  jango-icomoon usage;

# **2.5.14 Version 0.7.6 - 2015/10/01**

- Added and enabled mod for emencia-cookie-law, close #32;
- Added and enabled mod for django-icomoon, close #31;
- Updated documentation, close #33
- Fixed django-crispy-forms mod settings for last release, updated to crispy-forms-foundation==0.5.3, #29;
- Added reload action to the Makefile, to restart the uwsgi instance on integration or production environment;

# **2.5.15 Version 0.7.3 - 2015/08/31**

- Updated docs to add tips about *RVM Gemsets*;
- Fixed django-reversion==1.8.7 for issue #27;
- Fixed *sitemap* mod urls.py, close #28;

# **2.5.16 Version 0.7.2 - 2015/06/13**

- Added some cleaning when using 'make assets' command;
- Updated some scss, Enabled default icomoon webfont;
- Updated some docs;

# **2.5.17 Version 0.7.1 - 2015/06/06**

• Fix some included html templates to use <h1> instead of <h2>, although Django apps templates probably all use  $\langle h2 \rangle$  again, so we will need to override them;

# **2.5.18 Version 0.7.0 - 2015/06/06**

- Use fonts\_dir setting in compass config, close #13
- Use *lazy protocole prefix* to load googlefont, close #12;
- Remove  $\langle h1 \rangle$  usage in topbar for a better semantic ( $\langle h1 \rangle$  should not be identical to  $\langle \text{title} \rangle$ ), WARNING: now all cms page must define their own h1, also other app template have to define the right h1;
- Get back our CMS snippet plugin, temporary using our fork as a develop source, close #19;
- Upgrade django-admin-style to 0.2.7, close #18;
- Fix to djangocms text ckeditor==2.4.3, close #16;
- Include Slick.js, close #17;
- Remove Foundation Orbit usage because it is deprecated and Slick.js works better;
- project/assets.py is now processed by cookiecutter+Jinja so we can disable assets from user choices like for socialaggregator Javascript library;
- Reorganize SCSS sources:
	- components/ directory is for page parts or specific Django apps layout;
	- vendor/ directory contains all SCSS for included library (like mmenu, royalslider, etc..);
	- utils/ directory contains all utils stuff like mixins, basic addons, Foundation patches, etc..;
	- Added Flexbox support;
- Remove interchange template for slideshows;
- Cleaning app.  $\exists s$  since Orbit is not used anymore;

# **2.5.19 Version 0.6.6 - 2015/05/16**

- Enforce django-tagging==0.3.4 (to avoid a bug with django <= 1.7);
- Review and update assets.py, close #10;
- Some assets cleanup, close #9;
	- Added missing default images for *Royal Slider*;
	- Removed Foundation3 Javascript stuff;
	- Cleaning main frontend script app.js;
	- Added MegaMenu stuff;
- Big update on contact\_form app:
	- Fix print message on template;
	- Reorganise admin view;
	- Use django-import-export for exporting contact datas;
	- Don't print captcha on form when settings.DEBUG is True;

# **2.5.20 Version 0.6.5 - 2015/05/03**

- Cleaning documentations;
- Restored doc stuff to automatically build mod documentations;
- Updated to django-cms==3.0.13;
- Enforce django-contrib-comments==1.5.0 (to avoid a bug with django <= 1.7);
- Integrated django-logentry-admin as a default enabled mod, close #8;
- Fixed doc config to get the right version number from git tags;

# **2.5.21 Version 0.6.1 - 2015/04/20**

• Added cookiecutter context in project/\_init\_.py file;

# **2.5.22 Version 0.6.0 - 2015/04/19**

• Better documentation;

# **2.5.23 Version 0.5.0 - 2015/04/17**

• Enabled cms translation and some settings from cookiecutter context, close #4;

# **2.5.24 Version 0.4.0 - 2015/04/16**

- Removed unused variables in cookiecutter.json;
- Changed ignored files from jinja to target some files to use as templates;
- Changed template for skeleton.html to remove occurences to not enabled apps;
- Added cookiecutter context usage to remove unused sitemap parts, close #5;
- Changed buildout.cfg to be more flexible without some enabled apps;

# **2.5.25 Version 0.3.0 - 2015/04/15**

- Added Git repo initialization in the post generation hook;
- Added a message at the end of the post generation hook to display some help;
- Changed some variables from cookiecutter.json for repository infos;

# **2.5.26 Version 0.2.0 - 2015/04/13**

- Added post generation hook to enable mods after install;
- Use cookiecutter context to remove eggs in buildout.cfg egg list;

# **2.5.27 Version 0.1.0 - 2015/04/12**

- First version started from [emencia\\_paste\\_djangocms\\_3](https://github.com/emencia/emencia_paste_djangocms_3) structure version 1.4.0;
- Not ready to be used yet, it misses some things for now;